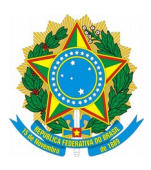

## UNIVERSIDADE FEDERAL DO ESPÍRITO SANTO Pró-Reitoria de Gestão de Pessoas

OFÍCIO CIRCULAR Nº 1/2021/PROGEP/UFES

Vitória, 15 de janeiro de 2021.

Aos(Às) Senhores(as) Gestores (as) de Unidades Acadêmicas e Administrativas da UFES

## **Assunto: Orientações sobre funcionalidade Atestado Web no Aplicatio do sistema SIGEPE**

Prezados(as) Gestores(as),

1 Estimamos que todos estejam bem, incluindo os respectivos familiares e amigos.

2 **Este Officio Circular tem o objetivo de informar que a funcionalidade "Atestado** Web" no Aplicativo do sistema SIGEPE foi disponibilizada para os servidores.

3 A tartr desta seounda-feira, 18 de janeiro de 2021, os seriidores federais atendidos pela Unidade SIASS UFES poderão realizar o envio dos atestados médicos e odontológicos por meio da funcionalidade "Atestado Web" no aplicativo do sistema Sigepe Mobile (celular) ou Sigepe Servidor (computador/desktop). A nova funcionalidade visa agilizar a entrega dos atestados relativos a licença para tratamento de saúde e licença por motivo de doença em pessoa da família, evitando o deslocamento do servidor até a unidade SIASS UFES para apresentação do documento.

4 O "Atestado Web" encontra-se em fase de implantação pelo Ministério da Economia e a Unidade SIASS UFES aderiu à terceira fase do Projeto Piloto. Após a implantação final a ferramenta será de uso obrigatório para todos os servidores federais para envio dos atestados.

5 Reforçamos que o prazo máximo para envio do atestado é de 5 (cinco) dias corridos a contar da data de início do afastamento de acordo com o Decreto nº 7.003/2009. Ultrapassado esse prazo, o sistema impedirá o envio do atestado.

6 A própria funcionalidade informará ao servidor a fase em que se encontra o atestado: enviado, pendente, registrado ou a data de agendamento da perícia. Portanto, após enviar, o servidor deve acompanhar o "status" do documento no "Atestado Web".

7 Como funciona:

7.1 No aplicativo do sistema Sigepe Mobile (celular) ou Sigepe Servidor (computador/desktop, ao entrar no menu, deve-se clicar em "Minha Saúde">>"Atestado". De posse da foto do atestado de saúde, o servidor deverá conferir os dados obtidos na imagem, e se for necessário incluir dados faltantes ou corrigir dados divergentes dos constantes do atestado.

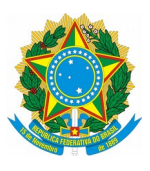

## UNIVERSIDADE FEDERAL DO ESPÍRITO SANTO Pró-Reitoria de Gestão de Pessoas

7.2 Para mais informações acesse:

- https://www.gov.br/servidor/pt-br/acesso-a-informacao/faq/minha-saude/atestado[de-saude/atestado-de-saude](https://www.gov.br/servidor/pt-br/acesso-a-informacao/faq/minha-saude/atestado-de-saude/atestado-de-saude)
- https://www.gov.br/servidor/pt-br/acesso-a-informacao/faq/minha-saude/atestado[de-saude/atestado-de-saude-mais-informacoes](https://www.gov.br/servidor/pt-br/acesso-a-informacao/faq/minha-saude/atestado-de-saude/atestado-de-saude-mais-informacoes)

**Tutorial Passo a Passo para incluir Atestado de Saúde no Aplicatio do sistema Sigepe Mobile (celular):**

**•** https://www.gov.br/servidor/pt-br/acesso-a-informacao/faq/minha-saude/atestadode-saude/1-como-incluir-o-atestado-saude-no-aplicativo-sigepe-mobile

**Tutorial Passo a Passo para incluir Atestado de Saúde no sistema Sigepe Seriidor (computador/desktop):**

• https://www.gov.br/servidor/pt-br/acesso-a-informacao/faq/minha-saude/atestadode-saude/7-como-incluir-o-atestado-saude-no-sigepe-servidor-computador-desktop

8 Ressaltamos que os servidores lotados e em exercício nos *campi* de Alegre e São Mateus deverão observar as orientações das Unidades SIASS de referência, quais sejam, SIASS IFES Alegre e SIASS CEUNES.

9 Solicitamos dar ampla divulgação aos servidores da Unidade sob sua gestão.

Atenciosamente,

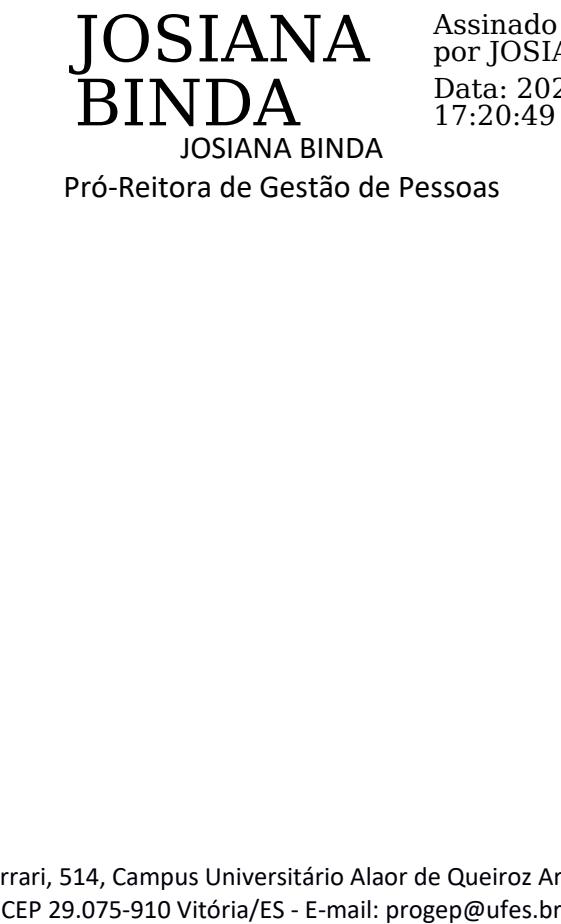

Assinado digitalmente por JOSIANA BINDA Data: 2021.01.15 17:20:49 -0300

Pró-Reitora de Gestão de Pessoas